# **P4750 Bluetooth Touchpad Remote – Advanced Features Setup**

The VP4750 has several advanced features that can be turned on or off from the Advanced Setup Mode. To access any of the features listed below, first enter Advanced Setup Mode and then press and hold the specified button(s) for that feature. The remote will then automatically exit Advanced Setup Mode.

To enter Advanced Setup Mode:

 $\mu$ <sub>(Last)</sub> 1. Turn OFF the remote.

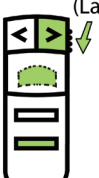

- 2. Simultaneously, press and hold all three of these buttons:
	- Left Mouse button (i.e. click-trigger)
	- Right Arrow button
	- Blank Screen button
- 3. While holding these three buttons, slide the Power Switch to ON and release it.
- 4. The green LED will blink rapidly while in Advanced Setup Mode.

# **ADVANCED FEATURES**

### **Touchpad Tapping:**

This feature enables tapping on the Touchpad to generate Left Mouse button clicks. This feature is set to Disabled in the factory default settings.

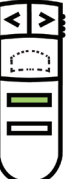

- To Enable this feature:
- 1. Enter Advanced Setup Mode (see above)
- 2. Press and hold the following button for > 2 seconds:
	- Right Mouse button

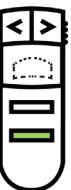

- To Disable this feature (i.e. to revert to factory default):
- 1. Enter Advanced Setup Mode (see above)
- 2. Press and hold the following button for > 2 seconds:
	- Blank Screen button

## **Scrolling:**

This feature enables sliding your finger on the Scroll Strip to cause vertical scrolling in a document or web page. This feature is set to Enabled in the factory default settings.

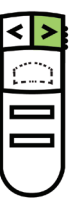

- To Enable this feature (i.e. to revert to factory default):
- 1. Enter Advanced Setup Mode (see above)
- 2. Press and hold the following button for  $> 2$  seconds:
	- Right Arrow button

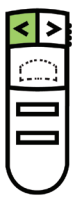

To Disable this feature:

- 1. Enter Advanced Setup Mode (see above)
- 2. Press and hold the following button for > 2 seconds:
	- Left Arrow button

## **Changing Blank Screen button to send "." Key code:**

In the default mode (i.e. factory setting), the Blank Screen button transmits the code for the "b" key. In most versions of PowerPoint, the "b" key causes the screen to blank during a presentation. In some versions of PowerPoint (notably European), this function is invoked instead by the "." key.

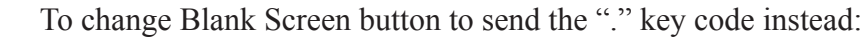

- 1. Enter Advanced Setup Mode (see above)
- 2. Simultaneously, press and hold the following two buttons for > 2 seconds:
	- **Blank Screen button**
	- Left Arrow button

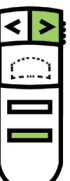

To change Blank Screen button to send the "b" key code (i.e. revert to factory default):

- 1. Enter Advanced Setup Mode (see above)
- 2. Simultaneously, press and hold the following two buttons for > 2 seconds:
	- Blank Screen button
	- Right Arrow Button

## **Swapping the key codes of the Left Arrow and Right Arrow buttons:**

In the default mode (i.e. factory setting), the Right Arrow button sends the Next Slide code and the Left Arrow button sends the Prev. Slide code. In some instances, it may be desirable to swap the meanings of the Left Arrow and Right Arrow buttons, i.e. to have the Left Arrow button send the Next Slide key code and the Right Arrow button send the Prev. Slide key code.

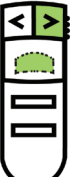

To Enable this feature (i.e. to swap the key codes):

- 1. Enter Advanced Setup Mode (see above)
- 2. Simultaneously, press and hold the following two buttons for > 2 seconds:
	- Left Mouse button (i.e. click-trigger)
	- Right Arrow button

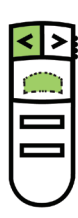

- To Disable this feature (i.e. to revert to factory default):
- 1. Enter Advanced Setup Mode (see above)
- 2. Simultaneously, press and hold the following two buttons for > 2 seconds:
	- Left Mouse button (i.e. click-trigger)
	- Left Arrow button

## **Swapping the key codes of the Left Mouse button (i.e. click-trigger) and the Right Mouse button:**

In the default mode (i.e. factory setting), the click-trigger sends the Left Mouse button code and the Right Mouse button sends the Right Mouse button code. In some instances, it may be desirable to swap these key codes.

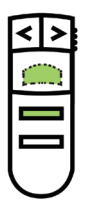

- To Enable this feature (i.e. to swap the key codes):
- 1. Enter Advanced Setup Mode (see above)
- 2. Simultaneously, press and hold the following two buttons for > 2 seconds:
	- Left Mouse button (i.e. click-trigger)
	- Right Mouse button

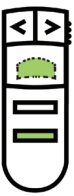

- To Disable this feature (i.e. to revert to factory default):
- 1. Enter Advanced Setup Mode (see above)
- 2. Simultaneously, press and hold the following two buttons for > 2 seconds:
	- Left Mouse button (i.e. click-trigger)
	- Blank Screen button

#### **To reset all functions to their factory default key codes:**

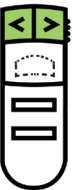

- 1. Enter Advanced Setup Mode (see above)
- 2. Simultaneously, press and hold the following two buttons for > 2 seconds:
	- Left Arrow button
	- Right Arrow button

## **To exit Advanced Setup Mode without making any changes:**

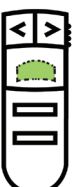

- 1. Press and hold Left Mouse button (i.e. click-trigger) for > 2 seconds, OR
- 2. Don't press any button > 10 seconds.